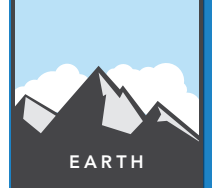

# Cracked plates

from the Esri GeoInquiries™ collection for Earth Science

Target audience – Earth Science learners

Time required – 15 minutes

#### Investigate dynamics in the earth's crust that explain multiple phenomena. NGSS:MS-ESS2-1 – Develop a model to describe the cycling of Earth's materials and the flow of energy that drives this process. • Students will explain the pattern of earthquakes globally to gain insight about the driving forces that cause them. • Students will differentiate ways that large plates of the crust interact when they meet. Science Standards Learning Outcomes Activity

# Map URL: http://esriurl.com/earthgeoinquiry6

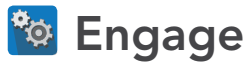

### Can earthquakes occur anywhere on the earth?

- $\rightarrow$  Click the URL above to launch the map.
- ? Where have you heard of earthquakes occurring? *[Answers will vary.]*
- ? Is there a pattern to the quakes that students have heard about? *[Many will think of "The Ring of Fire."]*
- → With the Details button underlined, click the button, Show Contents of Map (Content).
- ʅ Turn on the layer, Global Quakes Of Large Magnitude 5.8 Or Greater.
- ? What patterns are visible where quakes occurs? *[A common misconception is that quakes occur just around continents or oceans. Help students recognize that quakes define plates around both sections of continents and oceans together. There are exceptions, of course (for example, the Pacific).]*
- ? What is happening to the area within a ring of earthquakes? *[This area moves as one piece, so no collisions are happening inside a single piece of crust called a plate.]*

# <sup>o</sup> Explore

### How many different ways can you crash your car?

- → Turn on the layer, Relative Motion At Plate Boundaries.
- **–** Note that you will not see anything until you perform the next step.
- $\rightarrow$  Press the button, Bookmarks.
- ʅ Select each bookmark and describe the plate movement at the bookmark. *[South America would have a direct collision, California would have a side swipe, and Mid Atlantic would be torn apart.]*

# **Explain**

### What are these types of plates called?

- **–** Earthquakes occur where large pieces of the earth's crust run into, pull away from, or slide against other pieces of independent crust.
- $\rightarrow$  Turn on the layer, Plate Boundaries.
- $\rightarrow$  Click the layer name, Plate Boundaries, to see its legend.
- → Choose each bookmark in turn (South America, California, and Mid Atlantic Ridge).
- ? What are plates that collide head-on called? *[Convergent.]* What are boundaries called where plates are stretched apart? *[Divergent.]*
- ? What are boundaries called where plates are in a side-swipe collision? *[Transform.]*
- → Turn off the layer, Global Quakes Of Large Magnitude 5.8 Or Greater.

## How are earthquakes distributed differently at each plate boundary type?

- → Turn on the layer, South American Quakes. Pan the map to South America.
- → Hover over the layer name, South American Quakes.
- $\rightarrow$  Click the button, Change Style.
- $\rightarrow$  Change the attribute (#1) from Show Location Only to Depth\_km.
- **–** The new symbology draws dots larger according to how deep quakes occur. Click Done to apply these changes.
- ? Do these earthquakes occur only at the boundary between plates? *[No, they spread out in one direction.]*
- ? Suggest a hypothesis for what is happening to these colliding earthquakes. *[Because quakes happen where plates touch and only on the continent side, South America must be on top of the Pacific crust.]*
- ? Ask students to construct a three row table where earthquakes occur compared to plate boundary types. *[Suggested answers in table below.]*

#### Convergent *Only one side Gets deeper under continent* Divergent *Close boundary More shallow but random* Transform *Both sides of boundary Mixed depths but random*

**Quakes compared to boundary Pattern of depths of quake**

# Evaluate

# Which type of boundary separates the Caribbean and the Gulf of Mexico?

- → Turn on the layer, Caribbean Quakes.
- ? Determine which type of plate boundary occurs here based on your table. *[This is a transform boundary.]*

- Click the button, Measure.
- Click the Distance button. Choose unit of measurement.
- Click once on the map to start the measurement; click again to change direction. Double click to stop.

## MEASURE **BOOKMARK**

- Click the button, Bookmarks.
- Choose a bookmark.
- The map move to the locatoin and scale set in the bookmark.

# Next Steps

**DID YOU KNOW?** ArcGIS Online is a mapping platform freely available to public, private, and home schools. A school subscription provides additional security, privacy, and content features. Learn more about ArcGIS Online and how to get a school subscription at http://www.esri.com/schools.

#### **THEN TRY THIS...**

- Explore the 2015 Nepal earthquakes with the story map at http://esriurl.com/Geo519.
- Log in to the school's ArcGIS Online organizational subscription. Use Analysis tools to identify patterns in either depth or time.

### TEXT **ERENCES**

This GIS map has been cross-referenced to material in the plate tectonics sections of chapters from middle-school texts.

- *• Earth Science by Glencoe McGraw Hill Chapter 5*
- *• Earth Science by McDougal Littell Chapter 1*
- *• Earth Science by Prentice Hall Chapter 7*
	- *• Earth Science by Tarbuck and Lutgens Chapter 7*

WWW.ESRI.COM/GEOINQUIRIES copyright © 2014-2018 Esri

Version Q2 2018. Send feedback: http://esriurl.com/GeoInquiryFeedback

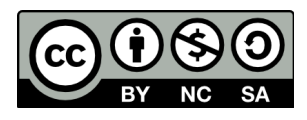

THE SCIENCE OF WHERE